## TELEHEALTH CONSULTATION INSTRUCTIONS

1. On the day of the procedure patients will get the following text message or email when the doctor is ready for the consultation:

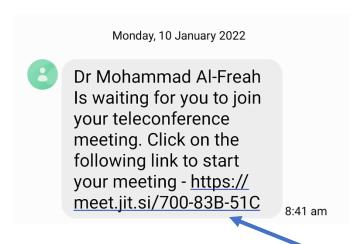

2. Patients will need to click on the link at the bottom of the text, this will open the following screen on their device.

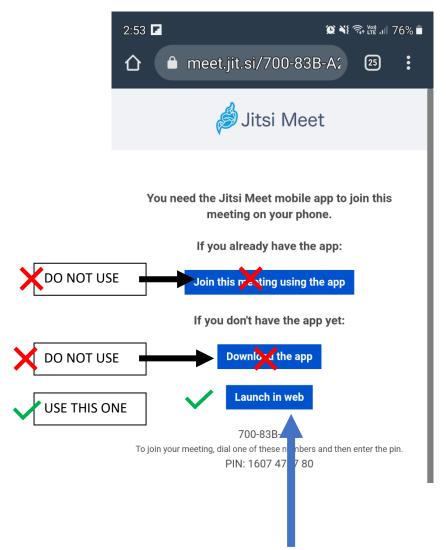

3. Patients should select launch in the web by clicking this button.

## **TELEHEALTH CONSULTATION INSTRUCTIONS**

4. The following screen will appear

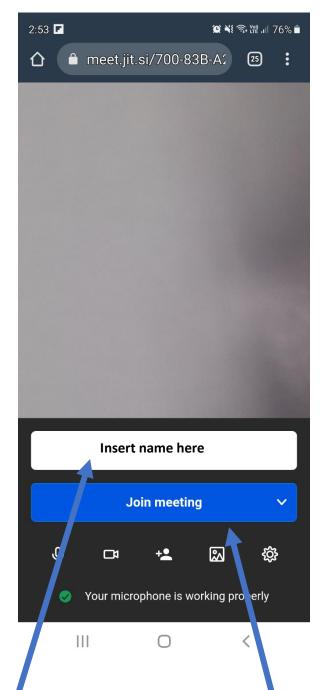

5. Patients should enter their name and then click Join Meeting

The Doctor will be with you shortly if they are not already on the screen